Настройка сканера GlobalPOS GP3300 для работы с онлайн кассами (Эвотор, Азур. Кассатка и др.) и устройствами на андроиде.

Считайте последовательно следующие четыре штрих-кода:

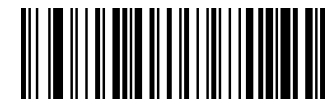

Войти в режим настройки

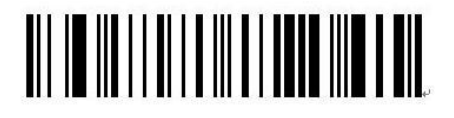

Сброс к настройкам по умолчанию

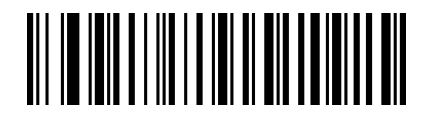

Декодировать обычный и инверсный ШК

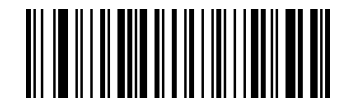

Выйти из режима настройки